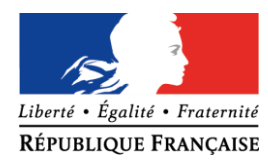

Avignon, le 23 septembre 2014

L'inspecteur de l'éducation nationale adjoint à l'inspecteur d'académie - directeur académique des services de l'éducation nationale

à

Mesdames et Messieurs les conseillers pédagogiques les directeurs et enseignants des écoles publiques élémentaires et maternelles les auxiliaires de vie scolaire

s/c de Mesdames et Messieurs les inspecteurs de l'éducation nationale

Mesdames et Messieurs les enseignants de SEGPA et d'UPI les enseignants de l'EREA de Vedène les personnels 1<sup>er</sup> degré exerçant en collège ou en lycée

s/c de Mesdames et Messieurs les chefs d'établissements

### **Objet** : **Volet départemental du plan de formation continue - campagne d'inscription**

J'ai l'honneur de porter à votre connaissance le volet départemental du plan de formation continue. Il est consultable en ligne, via l'application GAIA individuel. Les stages offerts répondent aux priorités de formation continue prescrites par le ministère de l'Education nationale.

Deux types de candidatures sont proposés :

**I. Les stages à candidature individuelle** : ils requièrent une inscription via l'application *GAIA individuel*. Vous trouverez en annexe l'adresse de connexion, les démarches à suivre et les intitulés des stages. Ces inscriptions volontaires seront examinées lors d'une Commission Administrative Paritaire Départementale (CAPD). Vous serez informés des résultats de votre candidature en consultant le courrier de votre boîte Iprof.

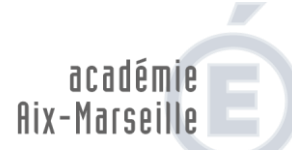

direction des services départementaux de l'éducation nationale Vaucluse

### **IENA**

Dossier suivi par Valérie Duboc Téléphone 04 90 27 76 58 Mél. valerie.duboc @ac-aix-marseille.fr

> **49 rue Thiers 84077 Avignon**

Horaires d'ouverture : 8h30 – 12h 13h30 – 16h30

> Accès personnes à mobilité réduite : 26 rue Notre Dame des 7 douleurs

Vous avez la possibilité d'en solliciter 3 au maximum.

**En ce qui concerne les stages de 2 semaines (R2) :**

- - **L'inscription à un stage implique le respect des horaires et des dates.**
- Les stagiaires retenus seront remplacés dans leur classe par un titulaire remplaçant de la brigade de formation (BF).
- Les instituteurs et les professeurs des écoles à temps partiel peuvent faire acte de candidature. La personne assurant leur complément de décharge reste dans la classe les jours habituels. Ils informent par courrier le pôle 1<sup>er</sup> degré et demandent leur réintégration à temps complet pour la durée du stage.
- Les maîtres de classes spécialisées pourront faire acte de candidature. Ils seront remplacés par une brigade. Les maîtres de réseaux d'aide spécialisée peuvent faire acte de candidature. Ils ne seront pas remplacés.
- Les **titulaires-remplaçants** peuvent également faire acte de candidature.
- Si un **directeur** partiellement déchargé est candidat à un R2, il devra préciser par courrier transmis au pôle 1<sup>er</sup> degré que sa candidature a fait l'objet d'un engagement de l'équipe pédagogique selon lequel, d'une part, la brigade aura à temps plein la classe du directeur et d'autre part, la décharge sera transférée à un adjoint qui assumera provisoirement la fonction de direction.
- Les maîtres s'engagent à ne pas programmer durant cette période **des sorties scolaires avec nuitées.**
- **II. Les stages à public désigné** : il s'agit des stages à l'initiative du département ou d'une circonscription donnée. En fonction des besoins identifiés par l'IEN de circonscription, ces derniers convoquent les personnels à participer à l'un de ses stages. Vous n'avez donc aucune démarche à accomplir. Ces stages portent la mention « sans appel à candidature » dans GAIA.

Je vous invite à consulter très attentivement les documents en annexe. Les dates et modalités des stages y sont précisées.

Jarquies

Christophe MARQUIER

**PJ : Annexe 1 : liste et modalités des stages Annexe 2 : document d'aide à la saisie et à l'accès à GAIA individuel**

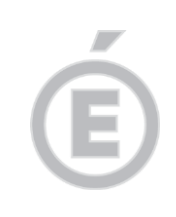

### **Annexe 1 Liste des stages à candidature individuelle 2014-2015**

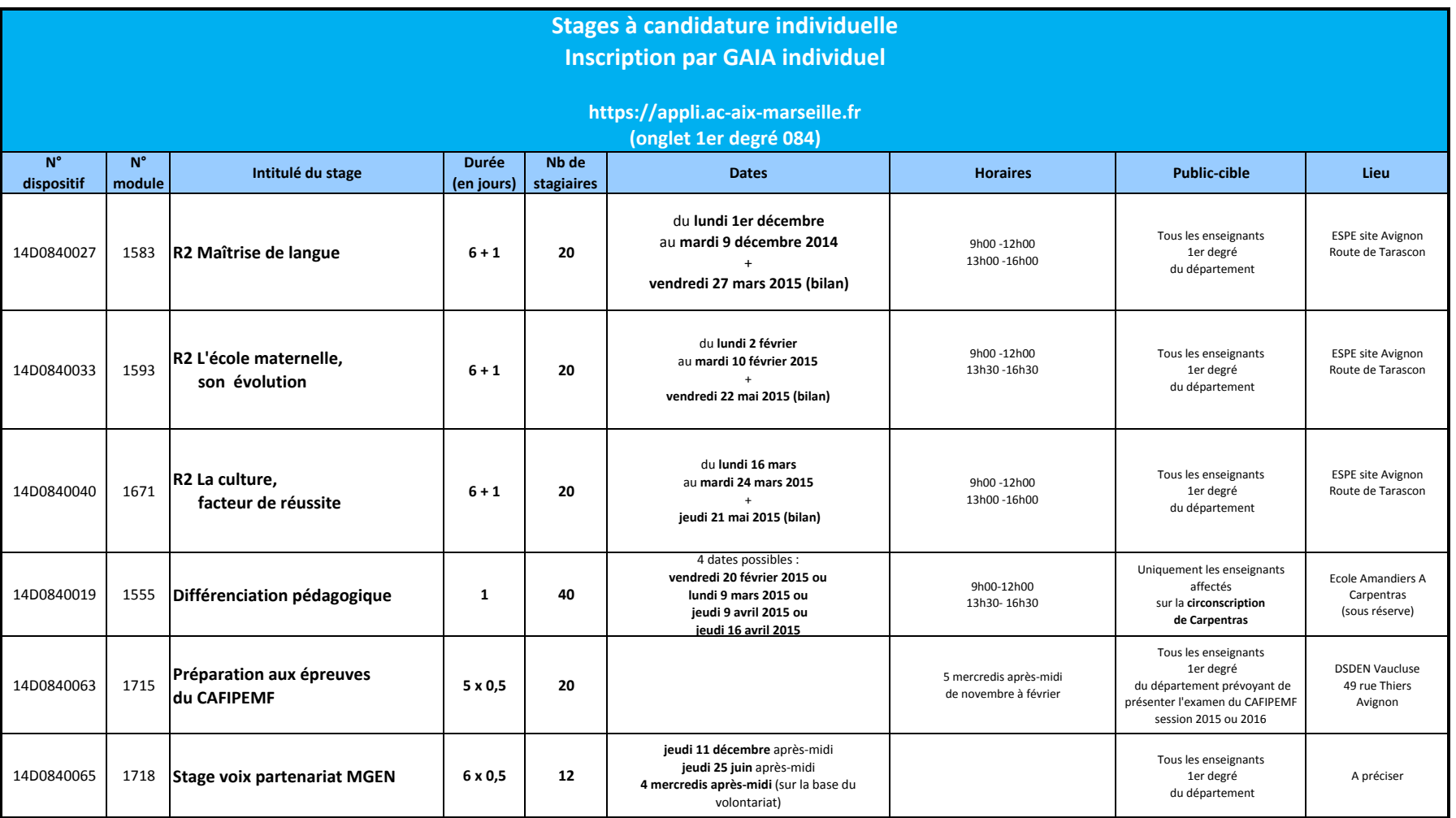

## **Annexe 2**

# **Aide à l'accès et à la saisie dans GAIA individuel**

## **Du vendredi 26 septembre au jeudi 16 octobre 2014**

**1)** Dans la barre d'adresse de votre navigateur, comme ci-dessous, saisissez l'adresse suivante (même accès que M@gistère, **ne pas utiliser IPROF**):

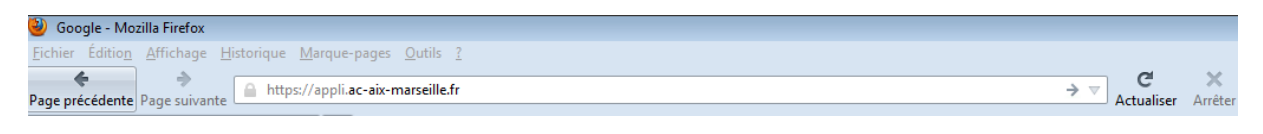

## https://appli.ac-aix-marseille.fr

**2)** Dans la fenêtre d'authentification ci-après, saisissez votre identifiant et votre mot de passe.

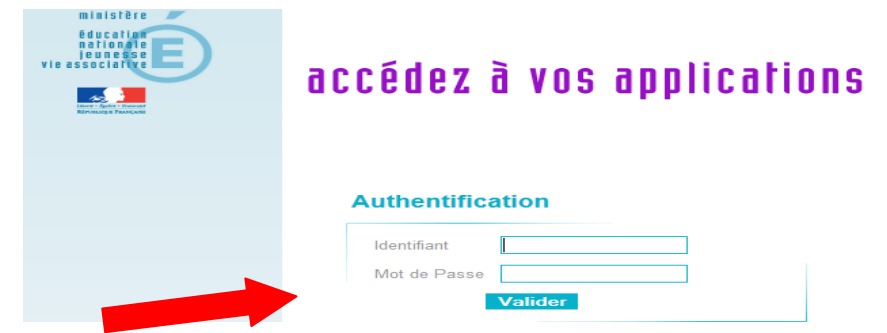

**Identifiant** : initiale du prénom + nom de famille en minuscule (ex : Bernard Dupont, l'identifiant est *bdupont*).

**Mot de passe** : le même que pour Iprof. Si vous ne l'avez pas modifié, il s'agit de votre NUMEN en majuscule.

### **3)** Cliquez sur *« GAIA - Accès individuel »*

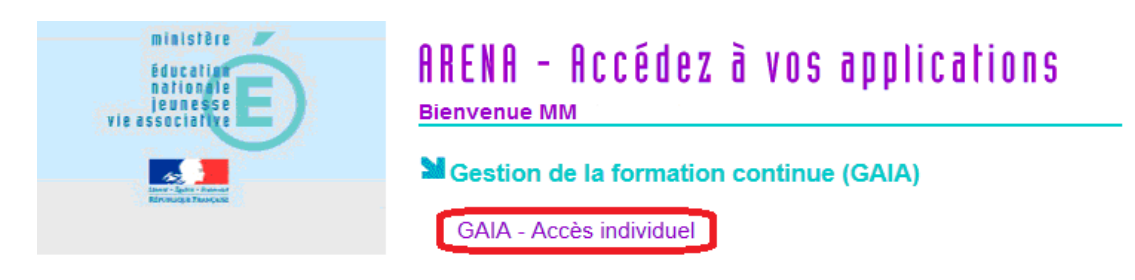

**4)** Dans le menu déroulant, sélectionnez *«1er Degré 084 »,* puis cliquez sur « *Suivant* »

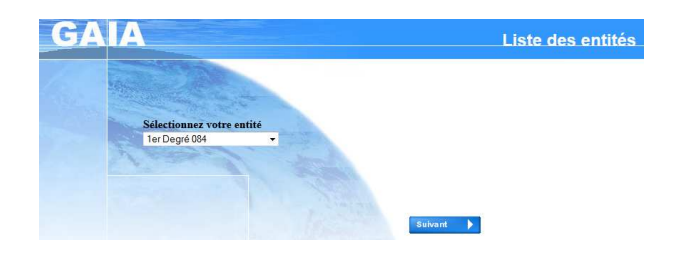

**5)** Sélectionnez *«Inscription individuelle »*

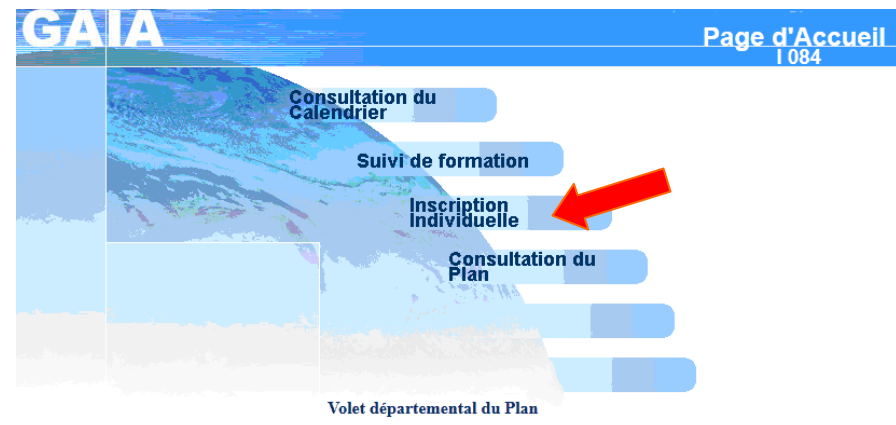

### **6**) Saisissez votre *niveau de classe* ou votre fonction

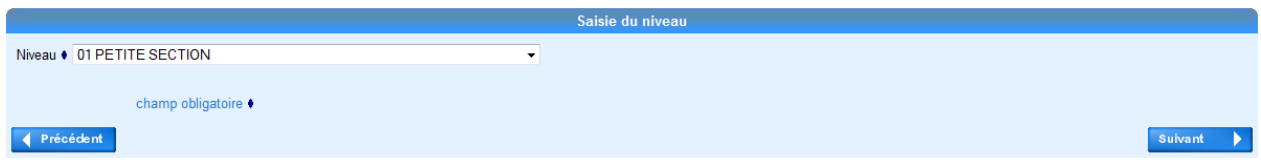

**7)** Dans la fenêtre suivante, saisissez le **numéro du dispositif** auquel vous voulez vous inscrire (14D08400 ). Vous aurez préalablement trouvé ce numéro de dispositif soit:

- en **consultant l'annexe 1** de la circulaire du VDPAF sur laquelle figurent les intitulés et codes de chaque dispositif à candidature individuelle du département
- en **consultant le plan** à partir de la **page d'accueil de GAIA** en cliquant sur Consultation du

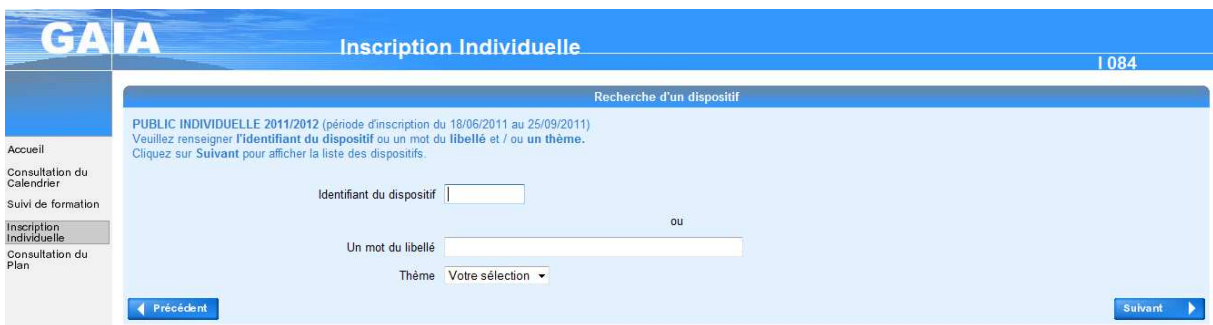

**8)** Une fois votre dispositif sélectionné, **cliquez sur l'intitulé souligné** comme ci-après :

Libellé 14D0840040 R2: LA CULTURE, FACTEUR DE REUSSITE

**9)** Pour voir le détail des stages, **cliquez sur les loupes**. Vous trouverez ainsi des renseignements sur **le déroulement du stage** (**lieu**, date, modalités particulières…). Après avoir consulté le détail, Inscrivez-vous en **cochant la case qui convient.** Enfin, dans le menu *Motif*, sélectionnez **« Développement de qualifications ou acquisitions** 

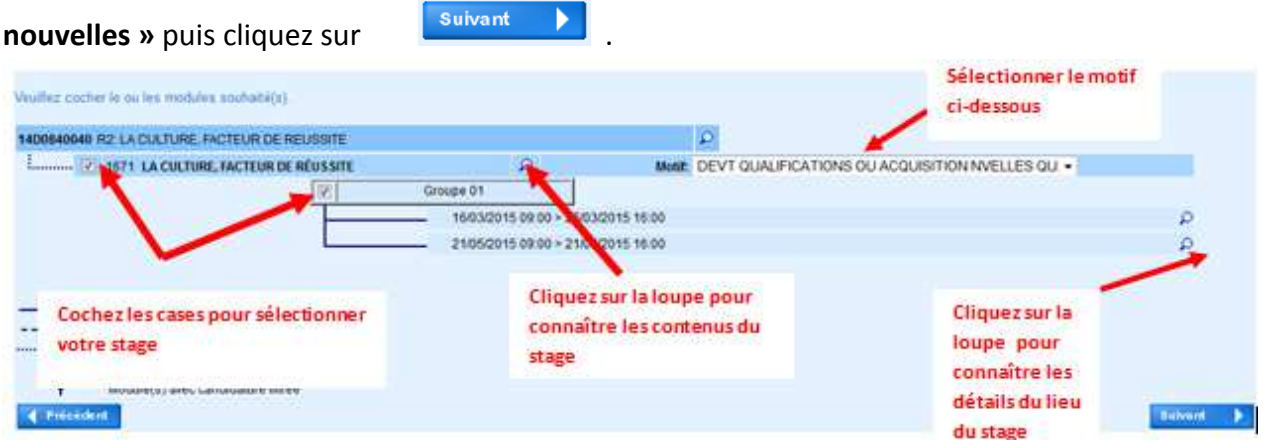

Vous avez la possibilité de sélectionner **trois vœux au maximum**. Pour cela, vous pouvez recommencer les opérations des étapes 7 à 9.

**10)** Enfin, vous devez classer vos vœux par ordre de préférence.

Puis, cliquez sur **Confirmer.** 

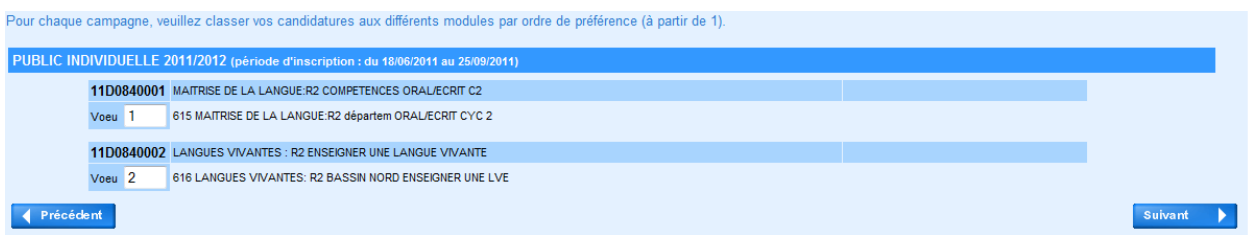

Les résultats vous seront communiqués à l'issue de la CAPD de novembre sur votre boîte IPROF.